## Açılır Pencere

Veri kaynağından veya sorgudan çekilen verinin portalda ayrı bir pencerede gösterilmesi için kullanılan değişken tipidir.

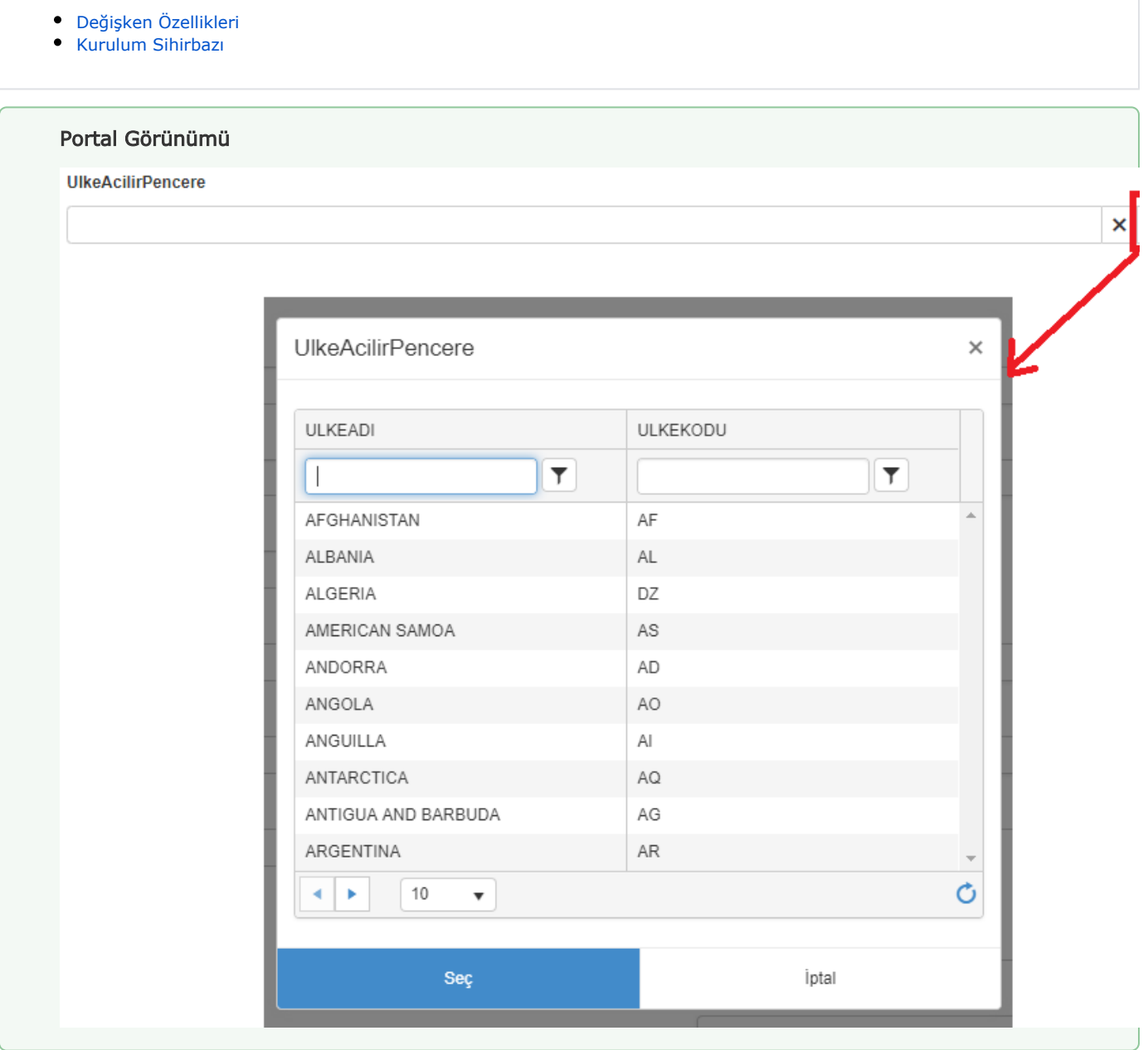

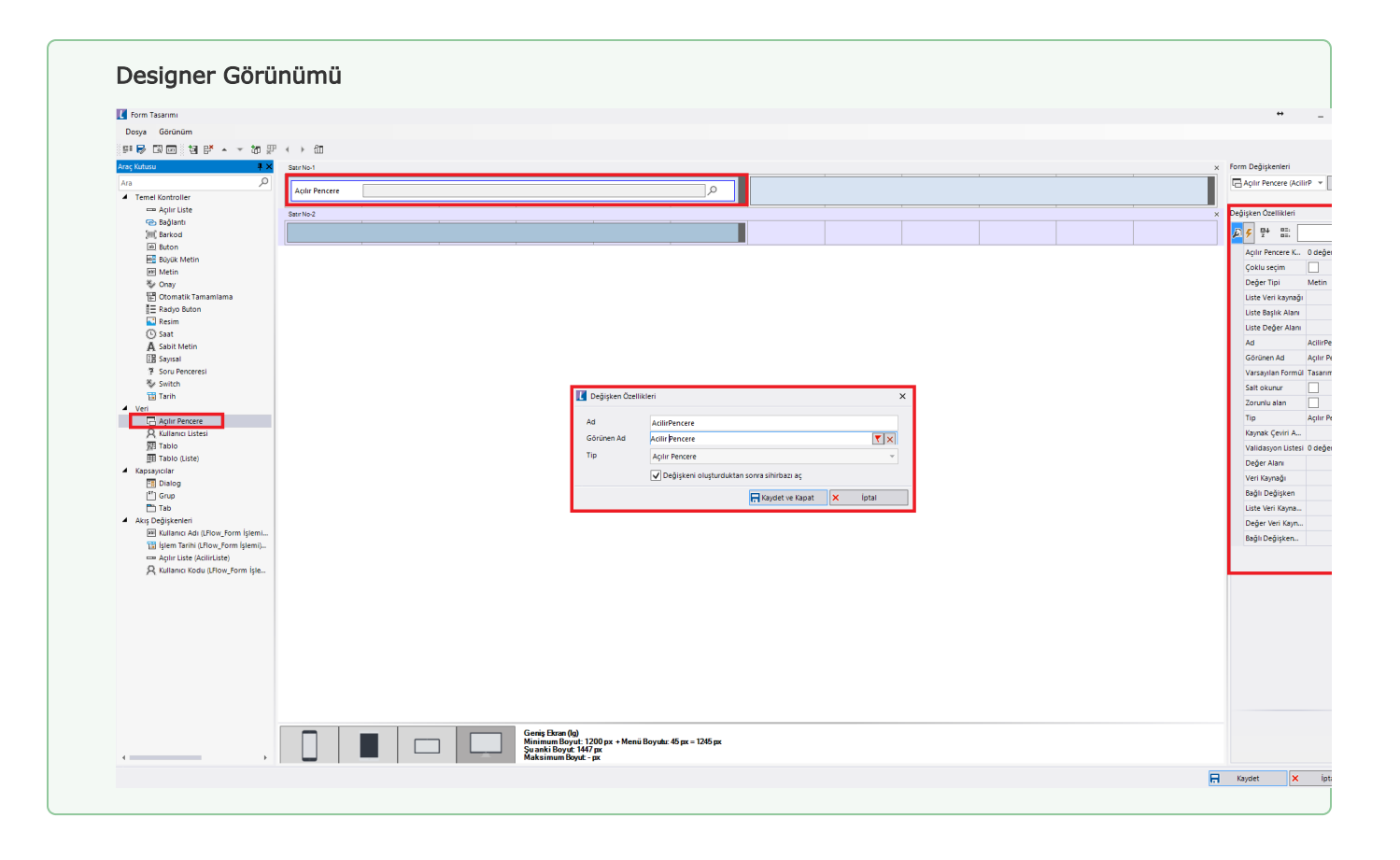

## <span id="page-2-0"></span>Değişken Özellikleri

Form tasarımı üzerinde eklendiğinde karşılaşılan ekrandır. (Form tasarlarken değişken ekleme işleminin nasıl yapıldığına dair bilgi [Form Tasarım Ekranı](http://docs.logo.com.tr/pages/viewpage.action?pageId=30002342) bölümünden edinilebilir.)

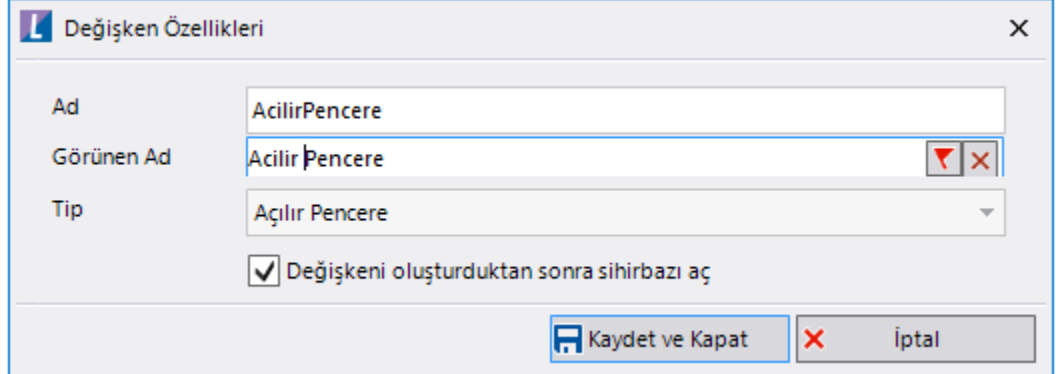

Ad: Değişkenin akıştaki tekil adıdır. Kod işlemlerinde bu bölüm kullanılır. Kullanıcılar tarafından görüntülenmemektedir.

Görünen Ad: Değişkenin görünen adıdır. Kullanıcılar ilgili akışı web veya mobil üzerinden açtıklarında bu bölümü görmektedir.

Yeni tanım sonrasında form tasarım bölümünden çift tık işlemi ile kullanıcı direk kurulum sihirbazı ekranına yönlenir. Görünen ad bilgisini de o bölümden güncelleyebilir.

Değişkeni oluşturduktans sonra sihirbazı aç: Değişken tanımı sonrasında detay özellikler belirtilecekse kurulum sihirbazına yönlenmek için kullanılır. Eğer bu bölüm işaretliyse 'Kaydet ve Kapat' işlemi sonrasında kullanıcı sihirbaza yönlendirilir.

## <span id="page-2-1"></span>Kurulum Sihirbazı

Değişkenlerin detay özelliklerinin bulunduğu bölümdür. Bu bölüme;

- Form tasarımı üzerinden değişken tanımlandıktan sonra sihirbazı açarsa,
- tanımlı değişkenlerin üzerinde çift tık işlemi yaparsa,
- tanımlı değişken üzerinde sağ tık- düzenle aksiyonu ile

erişebilir.

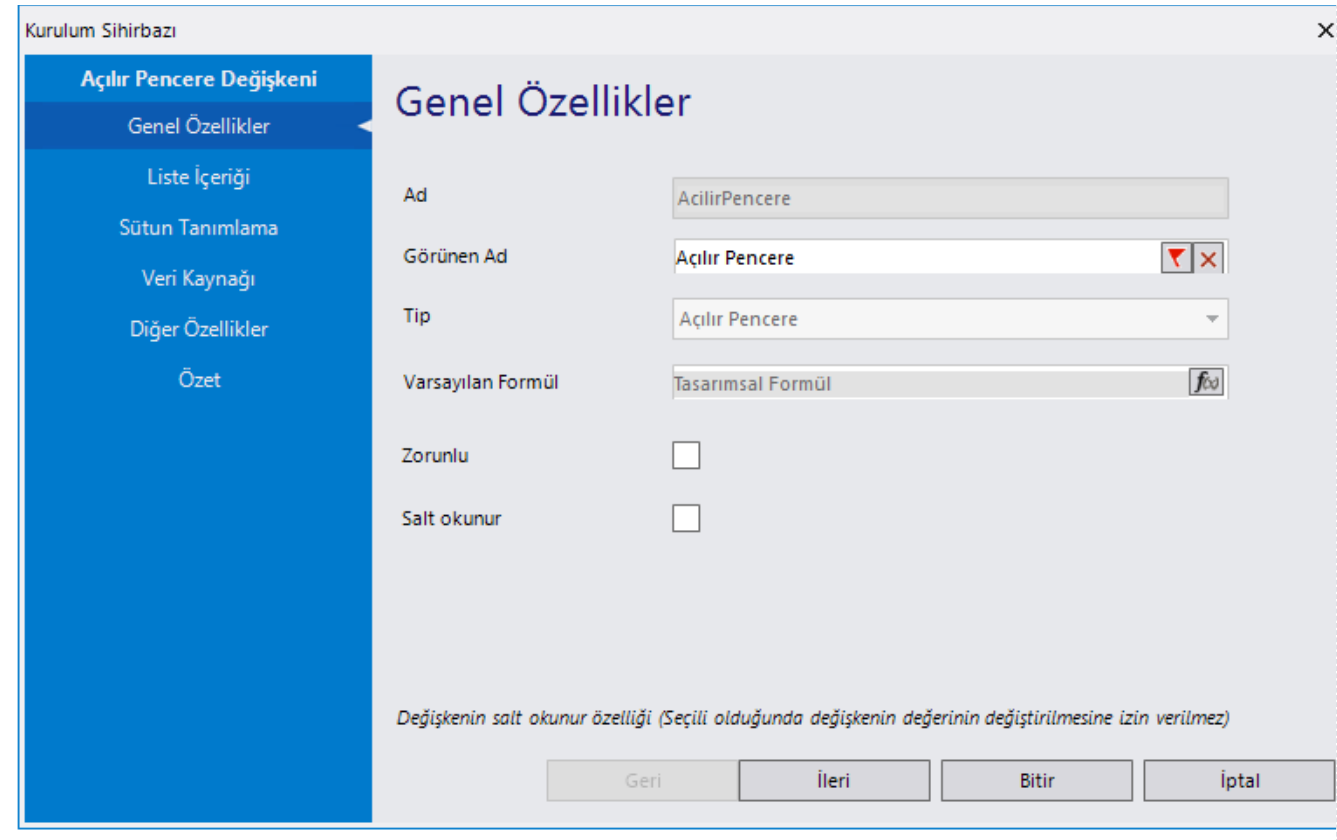

## Genel Özellikler

- Ad: Değişkenin akıştaki tekil adıdır. Kod işlemlerinde bu bölüm kullanılır. Kullanıcılar tarafından görüntülenmemektedir. Değişken ilk oluşturulduğu zaman girilir. Güncelleme işlemi yapılamaz.
- Görünen Ad: Değişkenin görünen adıdır. Kullanıcılar ilgili akışı web veya mobil üzerinden açtıklarında bu bölümü görmektedir.
- Tip: İlgili değişkenin tip bilgisidir. Değiştirilemez.
- Varsayılan Formül: Form yüklendiğinde açılır pencere içerisinde gelmesi istenilen bir değer varsa bu bölümde tanımlanabilir.
- Zorunlu: Değişkende herhangi bir değer seçilmeden formun ilerletilmesi istenmiyorsa bu alan işaretlenebilir.
- Salt Okunur: Değişkendeki seçili değerin değiştirilmesi istenmiyorsa bu alan işaretlenebilir.

'Zorunlu' ve 'Salt Okunur' özellikleri form bazında form görünümünden de ayarlanabilir. Değişkenin içerisinde tanımlanan bu özellikler, form görününm bölümünde değiştirilebilir. bknz:[Y](http://docs.logo.com.tr/pages/viewpage.action?pageId=30002360) [önlendirme Aktiviteleri](http://docs.logo.com.tr/pages/viewpage.action?pageId=30002360)

Liste İçeriği: Değişken için veri listesinin oluşturulduğu yerdir. Listelenecek verilerin besleneceği veri kaynağı seçilir. Değişkenin değer(degisken.Value) ve başlık(degisken.Text) alanları, sıralama türü belirlenir.

Sütun Tanımlama: Veri kaynağından getirilen veriye ait tüm kolonlar açılır pencerede gösterilmek zorunda değildir. Hangi kolonların gösterileceği bu bölümden belirlenir. Gösterilecek kolonların görünen ad bilgileri(veri kaynağından gelen) bu bölümden revize edilebilir. Herhangi bir seçim yapılmazsa tüm kolonlar pencerede gösterilir. Kullanıcı görünen kolonlar üzerinden filtreleme işlemi yapabilir.

Veri Kaynağı: Değişken üzerinde listelenen verilerden herhangi birinin seçili olarak gelmesi isteniyorsa bu bölüm kullanılabilir.

Veri kaynağı tanımlamak için [SQL Bağlantı Listesi ve Veri Kaynağı](http://docs.logo.com.tr/pages/viewpage.action?pageId=41158095) bölümününden bilgi edinilebilir.

Diğer Özellikler: Gelen liste üzerinden çoklu seçim yapılmak isteniyorsa bu bölümdeki çoklu seçim seçimi yapılmalıdır. Bu seçim sonrası kullanıcılar değişken üzerinde birden fazla değer seçebilir. Bu seçimler alan üzerinde virgülle ayırt edilmektedir.

Özet: Değişkene ait tüm özelliklerin tek bir noktada listelendiği bölümdür. Kurulum sihirbazı dışında, form tasarım ekranında değişkenin üzerine gelindiğinde de Değişken Özellikleri bölümünde bu bölümdeki özellikler görüntülenmektedir.